# **ЗМІНИ В ОНОВЛЕННІ 11.00.017**

# **ЗМІНИ У ДОВІДНИКАХ**

- 1. Оновлено **Довідник податкових пільг** у зв'язку із затвердженням ДФСУ нових довідників пільг станом на 01.10.2018 року, а саме: Довідника 90/1 податкових пільг, що є втратами доходів бюджету; Довідника № 90/2 інших податкових пільг.
- 2. Внесено зміни у **Довідник КПКВ**.
- 3. Доповнено довідник **Причини звільнення**. Довідник підключено до графи 17 **Таблиці 5** (J3040512, F3040512) **Додатка 4** (J3000412, F3000412).
- 4. Оновлено довідник **Відділення ФСС України**.
- 5. Довідник **Органи управління (СКОДУ)**.

**Зверніть увагу!** Довідник **Органи управління (КОДУ)** втратив чинність. Будь ласка, у **Картці підприємства** - розділ **Підприємство -** поле **Орган управління** встановіть значення з нового довідника **Органи управління (СКОДУ)**!

# **ФОРМИ**

#### **Державна фіскальна служба**

#### **Зміни**

Доповнено файл консолідації для звітів:

**J0100116** Податкова декларація з податку на прибуток підприємств

**J0108104** Податкова декларація з податку на прибуток підприємств

#### **ФСС України**

**Нові форми**, початок дії - з 01.10.2018 р.; подання - за потреби:

**C1200101** Примірний договір про подання електронних документів до Фонду соціального страхування України

#### **Зміни**

Змінено зовнішній вигляд бланку:

**C1100101** Заява-розрахунок

#### **Державна казначейська служба**

#### **Нові форми**

початок дії - з 01.07.2018 р.; подання - щомісячно, І квартал, ІІ квартал, ІІІ квартал, Рік:

- **FDOPIV01** Довідка про операції в іноземній валюті
- **FDOPNV01** Довідка про операції в національній валюті

початок дії - з 01.07.2018 р.; подання - щомісячно:

- **FZNR0003** Заявка на видачу готівки
- **FZABIV01** Заявка-доручення на забезпечення іноземною валютою державною казначейською службою України
- **FAKTPR01** Акт придбання матеріальних цінностей
- **FZDVIV01** Заявка-доручення на здійснення видатків в іноземній валюті

початок дії - з 01.07.2018 р.; подання - щомісячно, Рік:

**FDNYNF01** Довідка про надходження у натуральній формі

#### **Зміни**

- **FPLAN011** План використання бюджетних коштів
- **FPLAN021** Тимчасовий план використання бюджетних коштів
- **FZPLN012** Зведений план використання бюджетних коштів
- **FZPLN022** Тимчасовий зведений план використання бюджетних коштів
- **FLIM0001** Лімітна довідка про бюджетні асигнування та кредитування
- **FDPPL001** Довідка про зміни до помісячного плану використання бюджетних коштів
- **FDK0SH01** Довідка про зміни до кошторису
- **FDK0SH02** Тимчасова довідка про зміни до кошторису
- **FDPLAZ01** Довідка про зміни до плану асигнувань
- **FDPLAZ02** Тимчасова довідка про зміни до плану асигнувань

# **СПЕЦІАЛІЗОВАНА ЗВІТНІСТЬ ДЛЯ МІНІСТЕРСТВ ТА ВІДОМСТВ**

#### **Звітність державних підприємств**

Фінансові плани та звіти про їх виконання, фінансова та статистична звітність, форми фінансового моніторингу, спеціальна звітність, аналітична звітність державних підприємств

#### **Зміни**

1. Розширено інформаційний контроль для форм пакету:

**PROZVI01** Ярлик до пакету МЕРТУ та форми: **S3000308** Показники виконання фінансового плану

2. Реалізовано додаткову програму обробки з імпорту/експорту даних у форматі Excel для форми:

**S3000109** Фінансовий план підприємства

# **ДФС (бюджет)**

Бюджетна, кошторисна та спеціальна управлінська звітність для підвідомчих організацій Державної фіскальної служби (обласні та регіональні підрозділи, митниці)

#### **Зміни**

- **FSFVK002** Фактичні видатки
- **FSFINR04** Форма №2-дс Звіт про фінансові результати
- **FSFINB04** Форма №1-дс Баланс
- **FSKD1819** Додаток 18 Довідка про депозитні операції
- **FSUFK005** Управлінська форма 3
- **FSKD2119** Додаток 21 Довідка про спрямування обсягів власних надходжень, які перевищують відповідні витрати, затверджені законом про Державний бюджет України
- **FSKD2719** Додаток 27 Довідка про суми дебіторської та кредиторської заборгованості установи за операціями, які не відображаються у формі №7д, №7м «Звіт про заборгованість бюджетних установ»
- **FS41KD38** Ф №4-1д Звіт про надходження і використання коштів, отриманих як плата за послуги
- **FS42KD38** Ф №4-2д Звіт про надходження і використання коштів, отриманих за іншими джерелами власних надходжень
- **FS43KD38** Ф №4-3д Звіт про надходження і використання інших надходжень спеціального фонду
- **FS44KD38** Ф №4-4д Звіт про надходження і використання коштів, отриманих на виконання програм соціально-економічного та культурного розвитку регіонів
- **FS2KD38** Ф №2д Звіт про надходження та використання коштів загального фонду
- **FSUFK005** Управлінська форма 3

#### **Міністерство соціальної політики**

Звіти Світового банку, звіти з праці та бюджетна звітність для установ, підпорядкованих Міністерству соціальної політики

#### **Зміни**

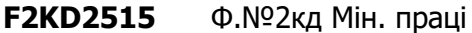

**F7KD2514** Ф.№7кд. (заг. ф.) Мін. праці

#### **КМДА**

Фінансова, статистична, бюджетна та спеціальна звітність для підприємств, що звітують до Київської міської державної адміністрації

#### **Зміни**

У властивостях бланку змінено одиниці виміру:

**KM300107** Фінансовий план підприємства

# **ЗМІНИ У ФУНКЦІОНАЛІ ПРОГРАМИ**

# **Первинні документи**

#### **Налаштування переносу полів для функції створити на основі**

1. Додано новий розділ **Налаштування переносу полів для функції створити на основі**. Розділ призначений для налаштування перенесення даних з головного документа у дочірній документ, що створюється за допомогою функції **Створити на основі**.

Вікно розділу містить:

Панель **Головний шаблон**, яка містить перелік шаблонів первинних документів, для яких можуть створюватися дочірні документи.

Область для визначення та перегляду списку шаблонів дочірніх документів, які можуть бути створені за допомогою функції **Створити на основі - Власні налаштування**.

Область налаштування відповідності полів шаблонів головного та дочірнього документів, для яких здійснюватиметься перенесення даних.

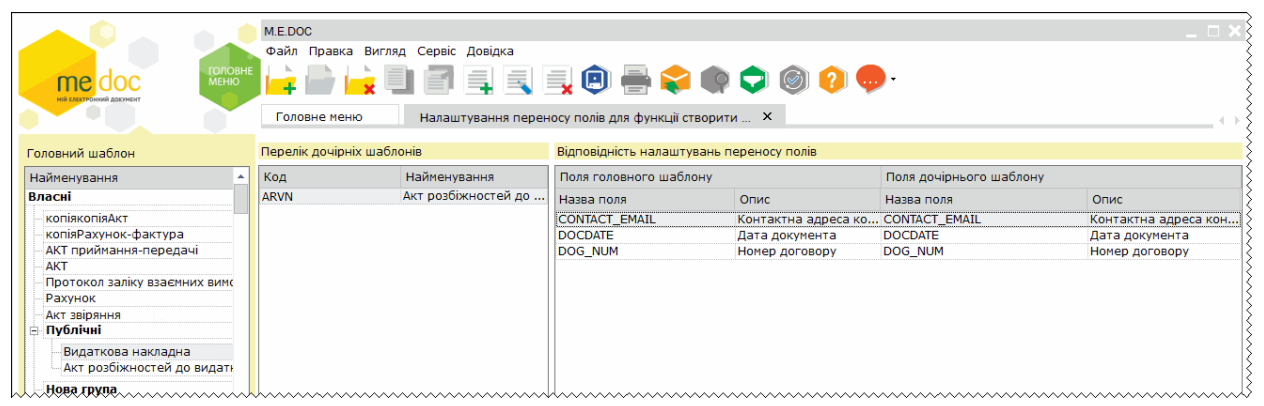

Щоб налаштувати перенесення даних:

- 1. Оберіть шаблон головного документа на панелі ліворуч.
- 2. Оберіть шаблони дочірніх документів, які можуть бути створені по команді **Створити на основі**. Щоб додати шаблон, у області **Перелік дочірніх шаблонів** натисніть праву кнопку миші та у контекстному меню оберіть пункт **Додати дочірній шаблон**. У вікні, що відкриється, оберіть дочірній шаблон.

3. Встановіть відповідність між полями шаблонів головного та дочірнього документа. Щоб додати поле, натисніть праву кнопку миші у області **Відповідність налаштувань переносу полів** та у контекстному меню оберіть пункт **Додати відповідність полів**. У вікні, що відкриється, заповніть необхідні поля.

Можливо налаштовувати перенесення значень полів, що містять дані однакового типу.

2. Реалізовано можливість експорту/імпорту налаштувань перенесення даних з головного документа у дочірній документ. Експорт (імпорт) налаштувань виконується по відповідній команді головного меню **Файл - Експорт** (**Файл - Імпорт**).

#### **Реєстр первинних документів**

- 1. Додано пункт **Власні налаштування** для функції **Створити на основі**. Пункт **Власні налаштування** призначений для створення документів на основі існуючого за налаштуваннями користувачів. Функція застосовується до документів, для яких визначений зв'язок з дочірніми документами у розділі **Налаштування переносу полів для функції створити на основі**.
- 2. Доопрацьовано відображення назви імпортованих первинних документів у таблиці реєстру для випадку, коли імпортований xml-файл не містить назви документа.
- 3. Доопрацьовано механізм підписання первинних документів із закритого вигляду, що створені за шаблонами з довільно налаштованим комплектом підписів.
- 4. Відкориговано відображення підписів відправника на вкладці **Затверджено контрагентом** для первинних документів, що перенесені у архів, за допомогою команди **Адміністрування - Архівування документів**.
- 5. Реалізовано можливість погодження вхідних первинних документів довільним комплектом підписів, який налаштовується у шаблоні документа на стороні відправника.

На вкладці **Наступні дії** для отриманого первинного документа, у шаблоні якого налаштовано довільний комплект підписів для погодження, додано відображення повідомлення: «Автор шаблону первинного документу

налаштував погодження даного документу наступним комплектом підписів: … Перед погодженням документу переконайтесь, що сертифікати необхідного типу присутні в програмі».

Під час погодження такого первинного документа будуть запитані сертифікати тільки того типу і у тому порядку, що налаштовані у шаблоні документа. У випадку, якщо певний тип необхідних сертифікатів відсутній у програмі, буде виведене відповідне повідомлення, погодження документа скасовується.

#### **Шаблони первинних документів**

1. У **Конструкторі шаблона** для полів шаблона додано можливість обирати тип списку: **Редагований** або **Фіксований**. Перелік значень списку задається у полі **Список значень**.

При встановленні типу **Редагований**, під час заповнення документа користувач матиме можливість редагувати обране зі списку значення.

2. Реалізовано можливість налаштовувати комплект підписів, для погодження первинного документа на стороні отримувача.

У **Конструкторі шаблона** у вікні налаштування комплекту підписів додано поле для вибору налаштування типу комплекту підписів: **Відправник** або **Отримувач**. При виборі типу **Отримувач**, у вікні виконується налаштування комплекту підписів для затвердження документа на стороні отримувача. Налаштування комплекту підписів виконується по команді меню **Файл - Налаштування комплекту підписів**.

#### **Автоматична обробка документів**

1. Реалізовано функцію автоматичного імпорту вкладень до первинних документів, що створюються за шаблоном типу **Документ з вкладенням**.

У розділі **Імпорт документів з диску (мультипотоковий)** додано область налаштувань **Імпорт вкладень до первинних документів**, у якій містяться налаштування:

· **Каталог з вкладеннями** - обирається шлях до каталогу, у якому зберігаються файли вкладень, що повинні бути додані у документ.

- · **Зберігати файли, в яких виявлено помилки, до каталогу** шлях для збереження файлів, які не вдалося імпортувати.
- · **Зберігати файли, які успішно імпортовані, до каталогу** якщо опція встановлена стає активним поле, у якому обирається каталог для збереження документів, що вдало пройшли імпорт.
- · **Шаблон первинного документа** обирається шаблон первинного документу типу **Документ з вкладенням**, на основі якого буде створюватися первинний документ, та у який додаватиметься вкладення. При натисканні кнопки  $\lfloor \cdot \cdot \cdot \rfloor$  відкривається список усіх доступних шаблонів з типом **Документ з вкладенням**.

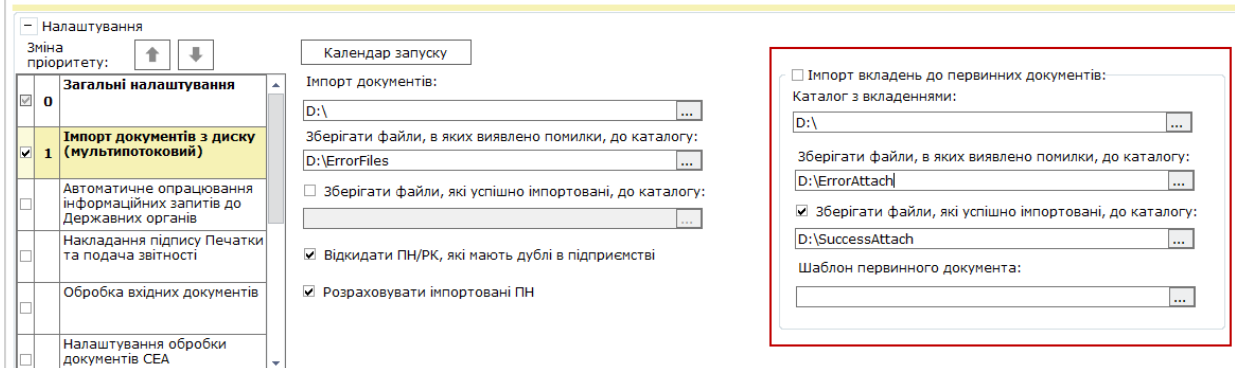

У якості вкладень можуть бути імпортовані файли формату: pdf, txt, doc, docx, xls, xlsx, rtf.

Ім'я файла вкладення повинно мати формат: <чаркод первинного документа>\_<дата документа (у форматі ддммрррр)>\_<номер документа>\_<ЄДРПОУ контрагента>\_<код філії контрагента>.

У якості роздільника використовується символ «нижнє підкреслення».

Чаркод, дата документа, номер документа та ЄДРПОУ контрагента обов'язкові параметри, ці дані обов'язково повинні бути присутніми у назві файлу. Код філії контрагента - необов'язковий параметр, може бути відсутнім у імені файла.

Приклад назви файла: Test\_21082018\_12345\_63636363\_6.pdf.

Ім'я файла не повинно містити більш ніж 50 символів. Розмір файла не повинен перевищувати 20 МБ.

З усіх файлів, які будуть розміщені у каталозі, що вказаний у полі **Каталог з вкладеннями**, будуть імпортовані лише ті файли, що відповідають вимогам, описаним вище.

Під час виконання імпорту здійснюється створення первинного документа за обраним шаблоном, заповнення полів документа даними з назви файла вкладення та прикріплення файла вкладення до створеного документа. Для кожного файла вкладення створюється окремий первинний документ.

2. Реалізовано підтримку довільного комплекту підписів при автоматичній обробці документів з увімкненою опцією автоматичного погодження первинних документів.

Ці доопрацювання також виконано у сервісі **Універсальної автоматичної обробки документів**.

### **Звірка документів з ЄРПН**

Відкориговано відображення результатів звірки з даними **Єдиного реєстру податкових накладних** у разі переміщення первинних документів у архів за допомогою функції **Адміністрування - Архівування документів** та відключення архіву.

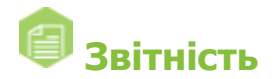

## **Єдиний внесок**

- 1. Оптимізована робота з Таблицею 6 Додатка 4, що містить велику кількість рядків. Якщо звіт містить більше ніж 100 помилок, всі унікальні помилки вже знайдено, будь ласка, не очікуючи закінчення перевірки, виправте знайдені помилки по всім графам.
- 2. Відкориговано заповнення графи 6 у Додатку 5 Таблиці 1 (F3050112 , F3051112).
- 3. Відкориговано виконання перевірки Таблиці 6 Додатка 4 після додавання нових співробітників.
- 4. Додано відображення нумерації граф у електронній формі Таблиць 5 9 Додатка 4.

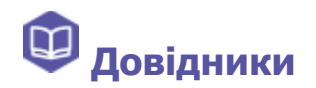

## **Співробітники**

Оптимізовано механізм одночасного видалення великої кількості записів з довідника **Співробітники** при використанні СКБД Oracle.

#### **Картка підприємства**

Додано новий блок **Для платників акцизного податку**. Блок містить поля:

- · **Код філії (код пункту реалізації)** код філії, що виписує та реєструє акцизні накладні;
- · **Платник АП (назва головного підприємства)** назва головного підприємства, до якого належить філія (структурний підрозділ).

Якщо поля заповнені, при формуванні **Акцизних накладних** (J1203002, F1203002) та **Розрахунків коригування до акцизної накладної** (J1203102, F1203102) здійснюватиметься автоматичне заповнення полів документів **код філії** та **Особа, що реалізує пальне**.

**Зверніть увагу!** Автоматичне заповнення відповідних полів акцизних документів відбуватиметься лише при заповненні полів **Код філії (код пункту реалізації)** та **Платник АП (назва головного підприємства)** у **Картці підприємства**.

#### **Контрагенти**

Реалізовано контроль на наявність дублікатів записів контрагентів (по значенню ЄДРПОУ та коду філії) у файлах xml та dbf, що імпортуються.

# **Мережевий варіант роботи**

- 1. Відкориговано роботу модуля **Автоматична обробка документів** при одночасному запуску модуля на серверній частині та на робочій станції під різними користувачами, що працюють в одному підприємстві.
- 2. Відкориговано роботу функції **Імпорт банківських виписок** у сервісі **Універсальної автоматичної обробки документів** при запуску сервісу на

робочій станції за допомогою файла **APStart.exe**.